## **Loaned Items Notice for teachers**

September 25, 2023

This week we're highlighting the [Loaned Items Notice](http://support.companioncorp.com/display/ALEX/Circulation+Notices+Reports#CirculationNoticesReports-LoanedItemsNotice). Usually notices are sent to the individual patrons–but what about utilizing them for teachers as well?

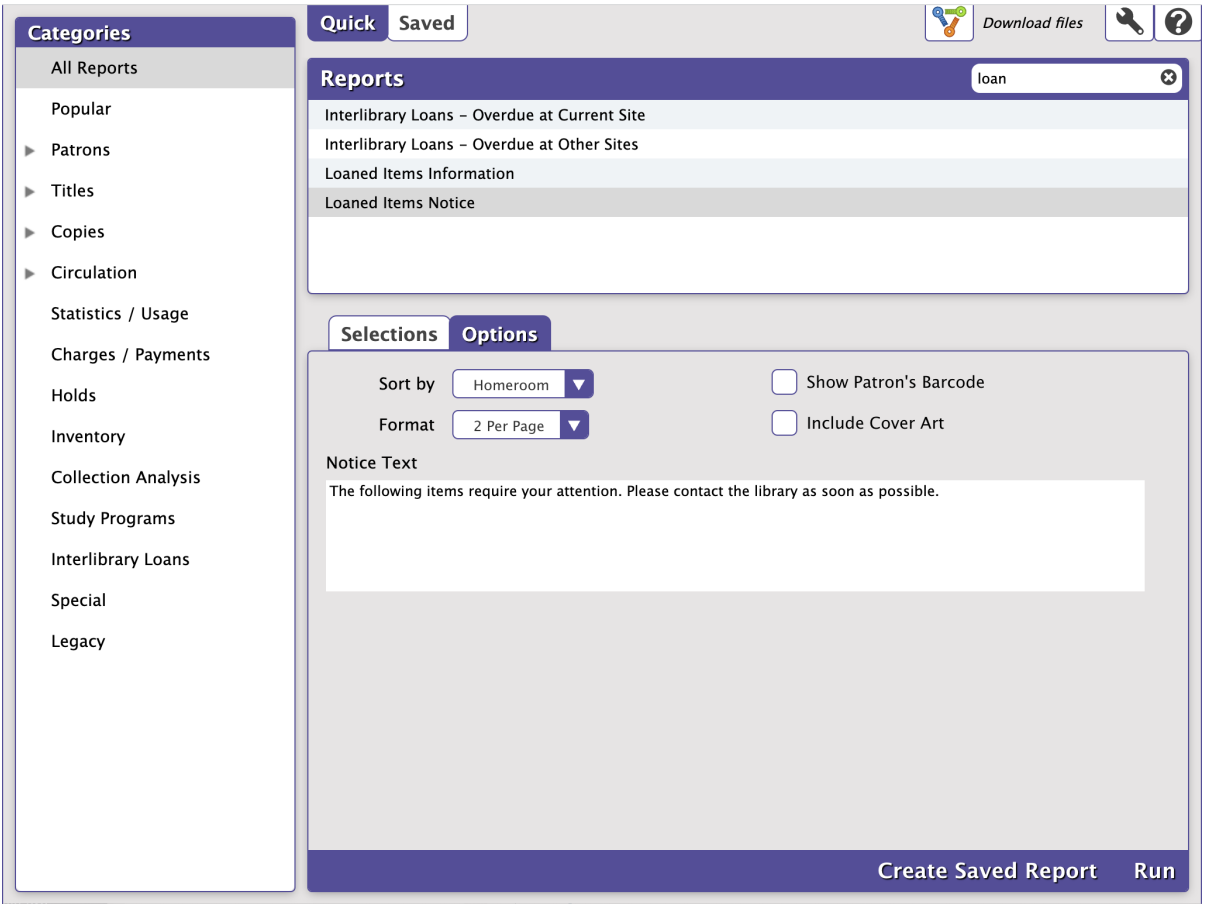

For example, Mrs. Krabappel's class comes in once a week, and you want to automate an email to her with a download link to the Loaned Items Notice for her class. Here's how!

- 1. Go to **Operations > Reports > Circulation > Notices > Loaned Items Notice**.
- 2. On the **Selections** tab, select Krabappel in the **Patrons from Homeroom** fields (remember that Homeroom is a terminology that can be changed in Preferences, so your organization might use a different term).
- 3. On the **Options** tab, select **2 Per Page** as the format and make any other customizations you'd like such as modifying the notice text and selecting if you want to show cover art
- 4. Click **Create Saved Report**
- 5. Type a name for the report and click **OK**. (e.g. Loaned Items Notice Krabappel)
- 6. The report will move to the Saved tab, with additional settings.
- 7. On the **Schedule** tab, schedule the report and set the frequency and when you want the report to run.
- 8. On the **Notification** tab, select **Enable Email Notification** and enter the homeroom teacher's email address into the **Email Notification and Download Link To** field (e.g. ekrabappel@myschool.org).
	- a. This will send a link to download the PDF straight to Mrs. Krabappel.
	- b. If you need to send the report to multiple emails, separate them with commas.
- 9. Click **Save.**

Δ

Coming soon: Reports will be split up into 3 types—informational Reports, email [Notices](http://support.companioncorp.com/display/ALEX/Notices), and [L](http://support.companioncorp.com/display/ALEX/Labels) [abels](http://support.companioncorp.com/display/ALEX/Labels)! We'll be sharing betas with our users in upcoming months.

Have questions about [Notices](http://support.companioncorp.com/display/ALEX/Notices) or anything else in Alexandria? Our support team is ready to help if you need it at (800) 347-4942 · [support@companioncorp.com](mailto:support@companioncorp.com).

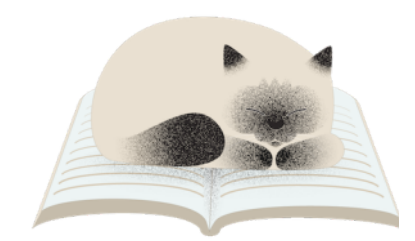

Pasha prefers to sleep on the items he has on loan from the library.

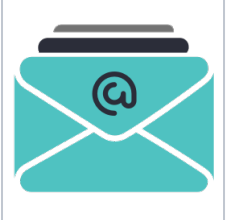

Introducing [Integrated Email Services](http://support.companioncorp.com/display/ALEX/Email+Preferences) for Alexandria and Textbook Tracker. Leave behind the headache of managing your own server, or trusting some external source—we can handle and send all of your Alexandria emails for you. Call us today at 1.800.347.6439 to discuss if this is the best option for your library.